# *1.1 EDCS Release 15.0 CAL enhancements*

## *1.1.1 Prompt for Cancer Type(s)/Stage(s)*

When a User moves away from the allegations text areas on the EDCS **MCS Exclusion Information** page or any of the 3368 / 3820 pages listed below, the system will search the allegations text areas for the word 'cancer.'

The system will only search for the word 'cancer,' not synonyms such as tumor, malignant, melanoma, sarcoma, etc. Entering those words will not trigger the alert.

If the word 'cancer' is detected, the User will be prompted to enter type(s) and stage(s) into the allegations text area. EDCS will track the alert to ensure that it will only display the first time the word 'cancer' is found (i.e., once per case).

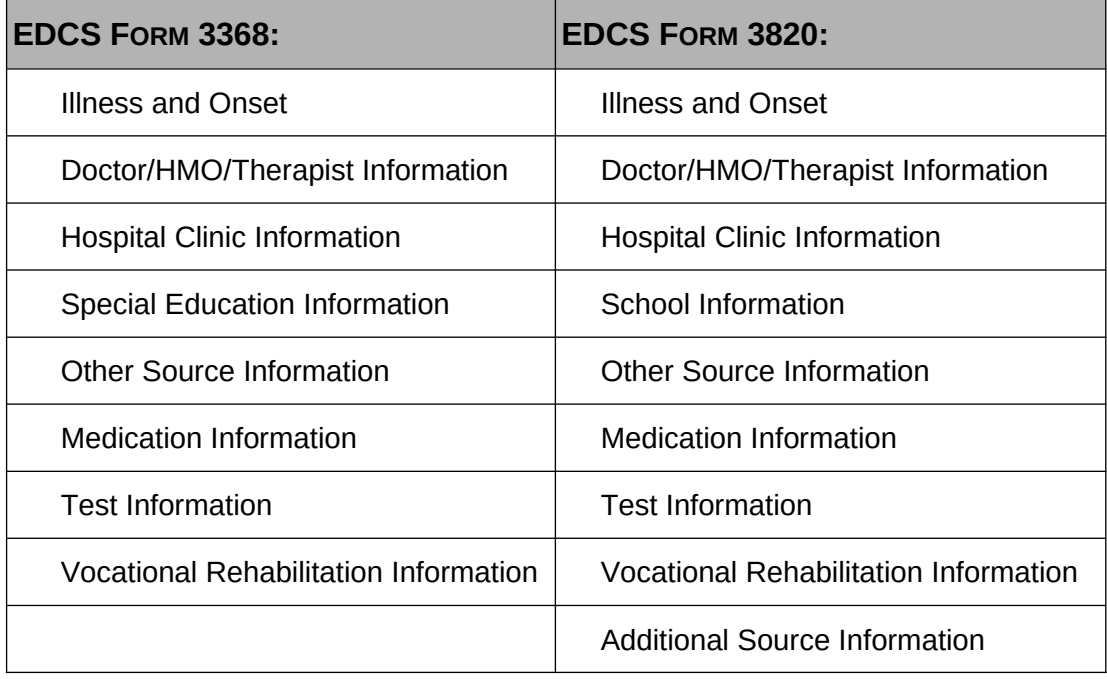

### Facsimile of the new EDCS 3368 **Illness and Onset** page cancer alert:

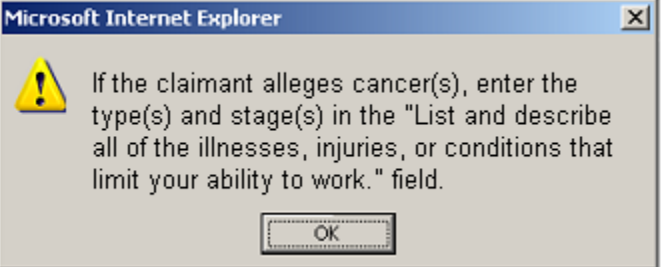

Facsimile of the new EDCS 3820 **Illness and Onset** page cancer alert:

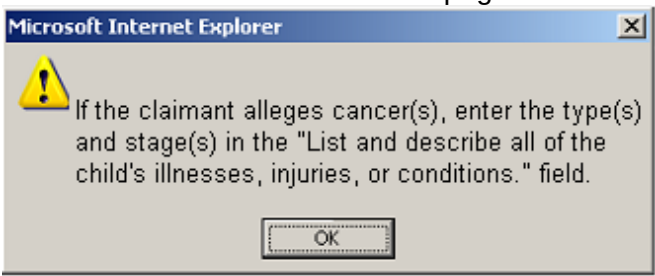

Facsimile of the new EDCS **MCS Exclusion Information** page cancer alert:

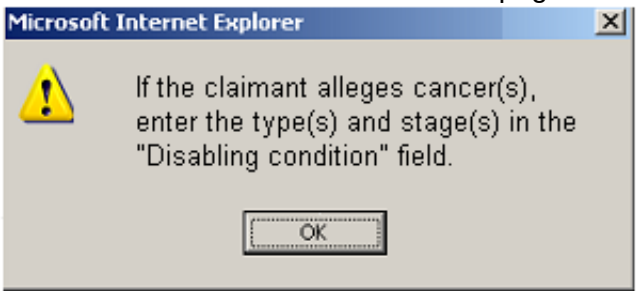

### *1.1.2 Identify CAL cases before transfer*

CRs are now able to determine during the claimant interview process if a case is CAL. The new [Calculate CAL] button allows Users to determine if full non-medical development is needed while the claimant is still in the Field Office. After entering data into an allegations text area and selecting the [Calculate CAL] button, CAL results are displayed on an alert. The results are based solely on the conditions submitted by the User in the allegations text area. The alert identifies whether or not the case would be marked as CAL if it were transferred with the current conditions. If the results are positive, the alert will state the CAL Conditions. The alert also has a note to remind CRs that a change in condition(s) entered in the allegations text area prior to transfer may affect CAL status.

The new [Calculate CAL] button is located on three EDCS pages: the 3368 **Illness and Onset** page, 3820 **Illness and Onset** page, and the **MCS Exclusion Information** page. Facsimile of the showing the new EDCS Calculate CAL button:

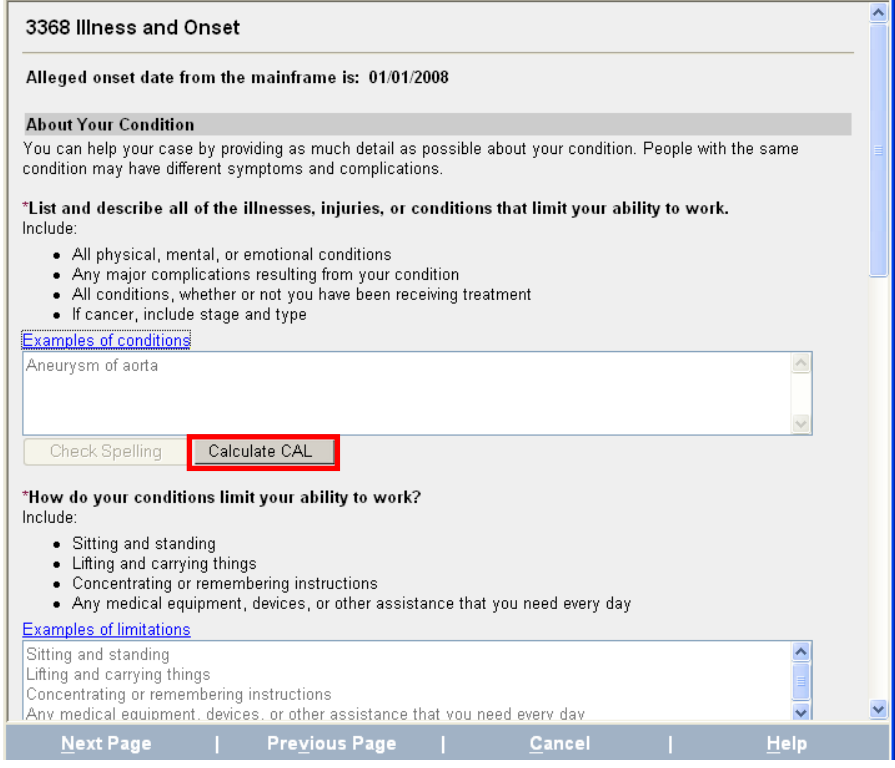

### Facsimile of the new EDCS CAL alert when CAL:

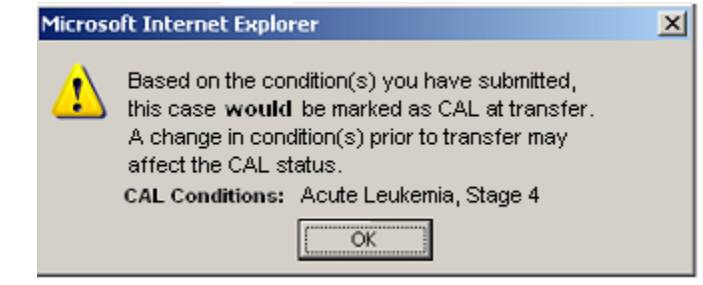

### Facsimile of the new EDCS CAL alert when **not** CAL:

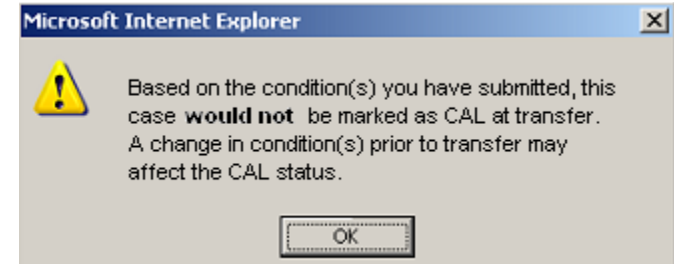